# Risoluzione dei problemi CUIC Error "Invalid sub-protocol Invalid sub-protocol: sqlserver"  $\overline{\phantom{a}}$

## Sommario

Introduzione **Prerequisiti Requisiti** Componenti usati Informazioni generali Problema Risoluzione dei problemi Riepilogo Soluzione

### Introduzione

In questo documento viene descritto come risolvere i problemi di Cisco Unified Intelligence Center (CUIC) quando non è in grado di connettersi all'amministrazione e al server di database (ADS) di Contact Center Enterprise (CCE).

# **Prerequisiti**

#### **Requisiti**

Cisco raccomanda la conoscenza dei seguenti argomenti:

- Cisco Unified Contact Center Enterprise (UCCE)
- Database locale awdb di amministrazione e server database (ADS)
- $\bullet$  CUIC

#### Componenti usati

Le informazioni di questo documento si basano sulle seguenti versioni software:

- CUIC 11.5
- UCCE 11.6

Le informazioni discusse in questo documento fanno riferimento a dispositivi usati in uno specifico ambiente di emulazione. Su tutti i dispositivi menzionati nel documento la configurazione è stata ripristinata ai valori predefiniti. Se la rete è operativa, valutare attentamente eventuali conseguenze derivanti dall'uso dei comandi.

## Informazioni generali

CUIC si connette all'awdb sul server ADS. Quando la connessione ha esito negativo e si è verificato un errore specifico e si sono raccolti i registri CUIC, viene visualizzato questo errore.

0000177816: 10.10.10.10: Jul 14 2018 00:18:21.816 -0700: %CCBU\_\_\_\_\_\_\_\_\_\_\_CUIC-6-INFO: Checking if it's ok to switch the DS nodes based on exception thrown: Invalid sub-protocol Invalid subprotocol: 'sqlserver' java.sql.SQLException: Invalid sub-protocol Invalid sub-protocol: 'sqlserver' at com.informix.util.IfxErrMsg.getLocSQLException(IfxErrMsg.java:493) at com.informix.jdbc.IfxDriver.checkURL(IfxDriver.java:560) at com.informix.jdbc.IfxDriver.connect(IfxDriver.java:208) at java.sql.DriverManager.getConnection(DriverManager.java:571) at java.sql.DriverManager.getConnection(DriverManager.java:215)

Si tratta di un errore generico che indica che l'accesso all'origine dati di SQL Server non è riuscito. Un motivo comune per questo errore è un errore del processo di handshake TLS (Transport Layer Security) tra CUIC e il server ADS.

#### Problema

Quando CUIC non è in grado di connettersi al database e pertanto non viene visualizzata alcuna informazione quando viene generato un report, in Pagina principale CUIC > Origini dati è possibile visualizzare l'origine dati offline (X rossa) come mostrato nell'immagine.

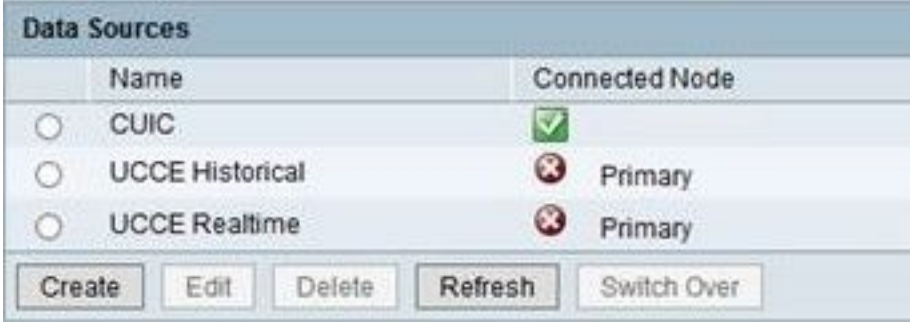

Quando l'origine dati viene modificata, se è selezionato il pulsante Test di connessione, viene visualizzato questo errore, come mostrato nell'immagine.

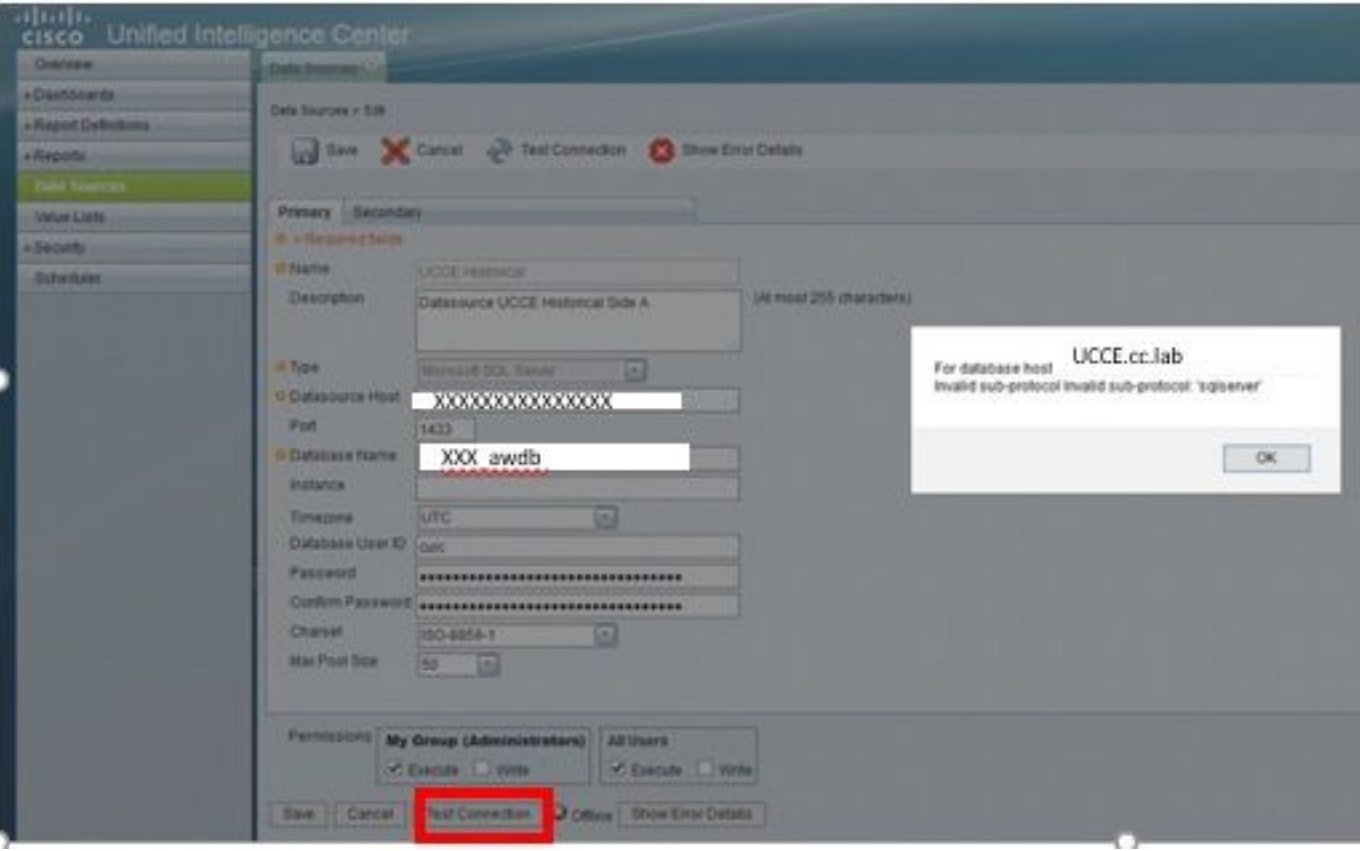

Questo è l'errore specifico segnalato: "Per l'host di database UCCE.cc.lab Sottoprotocollo non valido Sottoprotocollo non valido: 'sql server' " come mostrato nell'immagine.

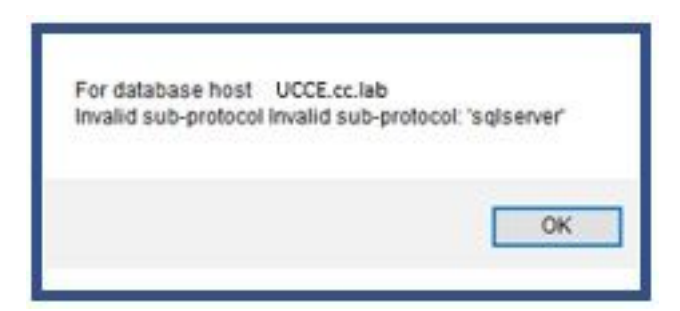

### Risoluzione dei problemi

Passaggio 1. Raccolta dei log dell'applicazione CUIC.

Passaggio 2. Nei log dell'applicazione CUIC è presente l'eccezione relativa a questo problema.

```
0000177816: 10.10.10.10: Jul 14 2018 00:18:21.816 -0700: %CCBU CUIC-6-INFO: Checking
if it's ok to switch the DS nodes based on exception thrown: Invalid sub-protocol Invalid sub-
protocol: 'sqlserver'
java.sql.SQLException: Invalid sub-protocol Invalid sub-protocol: 'sqlserver'
        at com.informix.util.IfxErrMsg.getLocSQLException(IfxErrMsg.java:493)
        at com.informix.jdbc.IfxDriver.checkURL(IfxDriver.java:560)
        at com.informix.jdbc.IfxDriver.connect(IfxDriver.java:208)
        at java.sql.DriverManager.getConnection(DriverManager.java:571)
         at java.sql.DriverManager.getConnection(DriverManager.java:215)
```
Nota: UCCE 11.6 supporta Transport Layer Security (TLS) 1.2 per la connessione ad ADS. Questo errore è correlato alla mancata corrispondenza della versione TLS in quanto CUIC 11.5 supporta solo TLS 1.0/1.1. Per ulteriori informazioni, fare riferimento alla [matrice di](/content/en/us/td/docs/voice_ip_comm/cust_contact/contact_center/icm_enterprise/ucce_compatibility/matrix/ucce_11_6_x_compat.html#Transport_Layer_Security) [compatibilità.](/content/en/us/td/docs/voice_ip_comm/cust_contact/contact_center/icm_enterprise/ucce_compatibility/matrix/ucce_11_6_x_compat.html#Transport_Layer_Security)

# Riepilogo

L'errore in questo scenario è dovuto al fatto che CUIC 11.5 utilizza TLS 1.0, mentre la versione utilizzata da Microsoft SQL Server è TLS 1.2

Esiste un difetto di miglioramento relativo a questo problema di compatibilità TLS, in cui questo comportamento è descritto in dettaglio: [CSCvd35048](https://tools.cisco.com/bugsearch/bug/CSCvd35048) .

## Soluzione

L'errore nei log indica solo che la connessione all'origine dati non è riuscita per diversi motivi. Se il problema è relativo a un errore di negoziazione TLS, è possibile implementare due opzioni per risolverlo.

Opzione 1. CUIC 11.6 supporta TLS 1.2 per impostazione predefinita. Aggiornare il server CUIC alla versione 11.6 e installare in modo proattivo il file COP più recente. Questa è l'opzione consigliata.

Opzione 2. È possibile anche utilizzare una soluzione temporanea. È possibile modificare alcune chiavi del Registro di sistema in ADS per utilizzare TLS 1.0. Si tratta delle chiavi del Registro di sistema che devono essere modificate.

[HKEY\_LOCAL\_MACHINE\SYSTEM\CurrentControlSet\Control\SecurityProviders\SCHANNEL\Protocols\TLS 1.0\Server] "Enabled"=dword:00000001(Defaults to 0 and disables by default)

[HKEY\_LOCAL\_MACHINE\SYSTEM\CurrentControlSet\Control\SecurityProviders\SCHANNEL\Protocols\TLS 1.0\Client] "Enabled"=dword:00000001(Defaults to 0 and disables by default)

Attenzione: L'opzione 2 non è consigliata. Utilizzarlo solo se non è possibile aggiornare CUIC alla versione 11.6.

#### Informazioni su questa traduzione

Cisco ha tradotto questo documento utilizzando una combinazione di tecnologie automatiche e umane per offrire ai nostri utenti in tutto il mondo contenuti di supporto nella propria lingua. Si noti che anche la migliore traduzione automatica non sarà mai accurata come quella fornita da un traduttore professionista. Cisco Systems, Inc. non si assume alcuna responsabilità per l'accuratezza di queste traduzioni e consiglia di consultare sempre il documento originale in inglese (disponibile al link fornito).